# **CVS Einführung**

- <span id="page-0-0"></span>• Vorteile eines Versions-Kontroll-Systems
- Umgang mit CVS
- Repositories
- Mehrere Nutzer und Konflikte

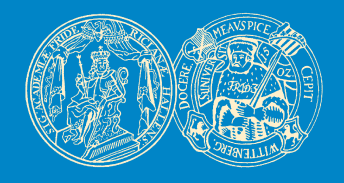

Birgit Möller & Denis Williams AG Bioinformatik & Mustererkennung Institut für Informatik Martin-Luther-Universität Halle-Wittenberg

 $\ast \Leftarrow \Leftarrow \blacktriangle \blacktriangledown \Rightarrow \Rightarrow$ 

### **Vorteile eines Versions-Kontroll-Systems**

- <span id="page-1-0"></span>• Scenario: n files in einem Verzeichnis werden über längere Zeit bearbeitet. Aufgabe der Versionskontrolle:
	- **–** Files sichern
	- **–** Änderungen tracken
	- **–** Änderungen meherer Nutzer konsistent halten
- CVS macht das mit Hilfe einer Sandbox: jeder Nutzer hat eine eigene Kopie der Files, die er beliebig verändern kann.
- Verwaltet werden die Files von CVS in einem Repository.
- Jeder Nutzer kann nun Änderungen in seinen Files ins Repository einchecken. Das File erhält dabei jeweils eine neue Versionsnummer (Revision).

#### <span id="page-2-0"></span>• Man kann jederzeit:

- **–** jede Revision eines Files zurückbekommen (auschecken)
- **–** Änderungen zwischen beliebigen Revisionen (und zum aktuellen File) ansehen
- **–** Herausfinden welcher Nutzer welche Änderung gemacht hat (und Kommentare zu den Änderungen ansehen)

#### <span id="page-3-0"></span>• Sandbox aus Repository auschecken:

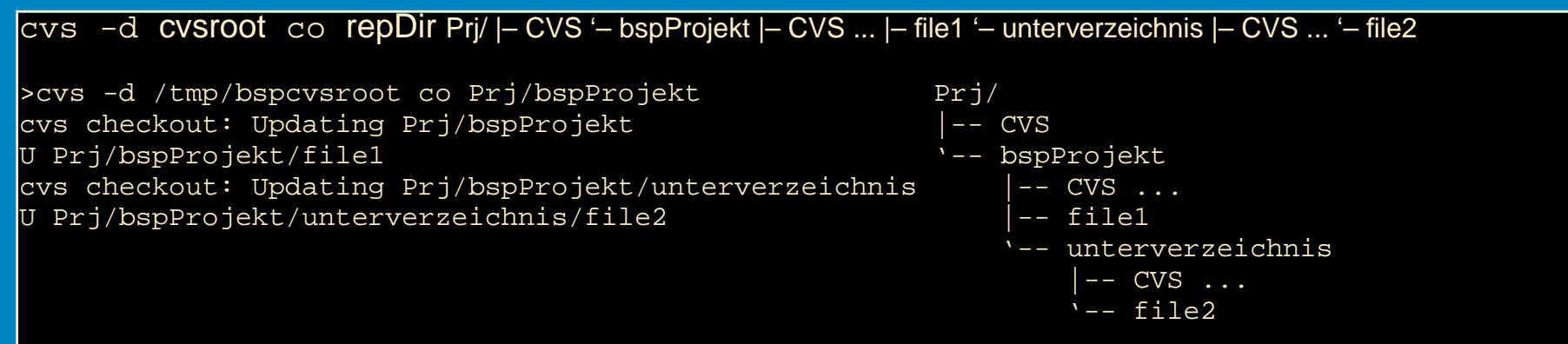

#### • Ein neues file in der Sandbox zum Repository zu Verwaltung hinzufügen:

#### cvs add filename >cvs add file2 cvs add: scheduling file 'file2' for addition cvs add: use 'cvs commit' to add this file permanently

### <span id="page-4-0"></span>• Änderungen übernehmen:

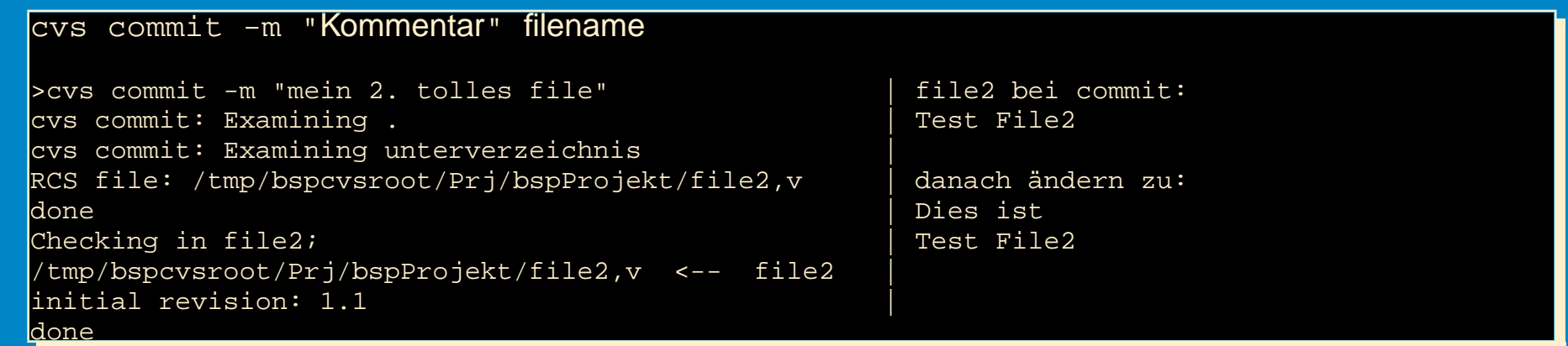

• Änderungen zwischen aktueller Version im Repository und der Sandbox anzeigen:

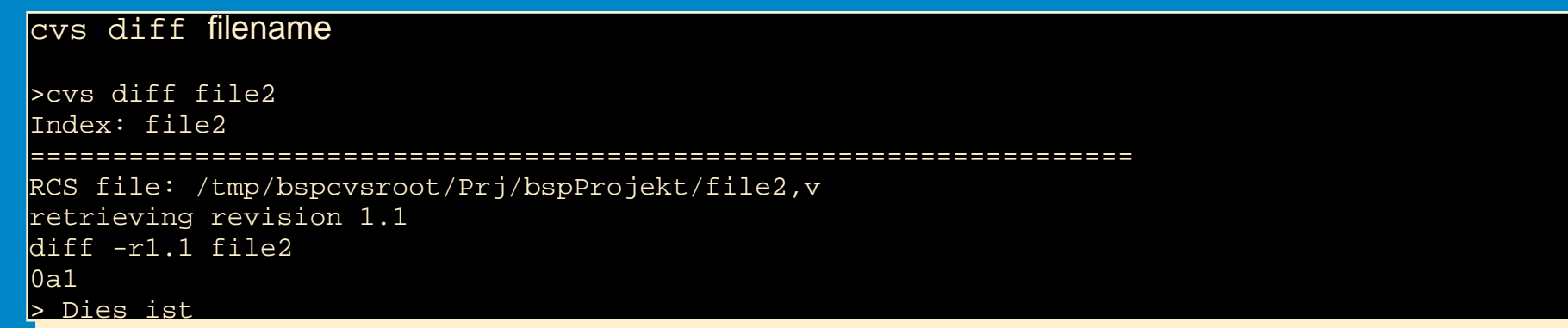

### <span id="page-5-0"></span>• Geänderte Files im Repository anzeigen (-n = nichts verändern):

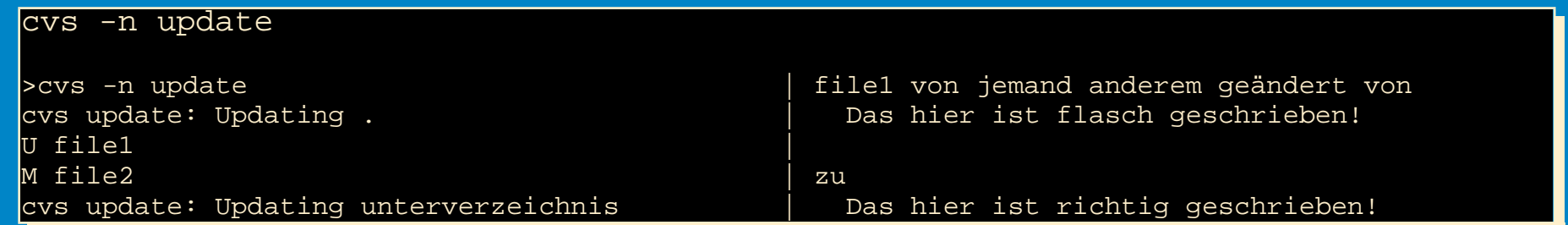

#### • Änderungen im Repository in die Sandbox übernehmen:

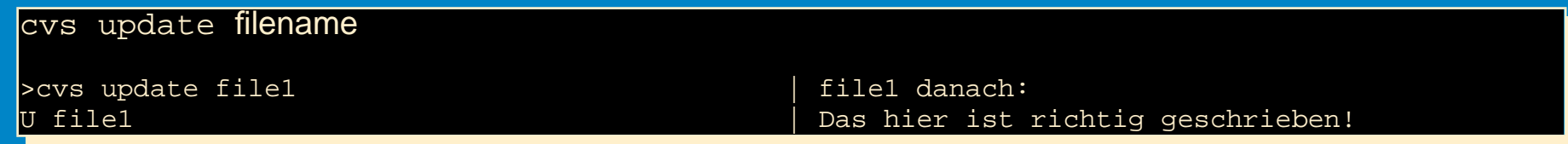

### **Repositories**

#### <span id="page-6-0"></span>• Repository:

- **–** CVS speichert hier die Files.
- **–** Beliebig viele anlegbar.
- **–** Wird normalerweise nie direkt bearbeitet.
- **–** Enthält CVSROOT Verzeichnis mit Administrativen Daten.
- Jedes Verzeichnis einer Sandbox
	- **–** enthält ein Verzeichnis CVS mit Verwaltungsdateien
	- **–** gehört zu genau einem Repository (steht in CVS/Root)
- Anlegen von Repositories:

cvs -d cvsroot init Legt in cvsroot Verzeichnis CVSROOT an mit nötigen administrativen files.

cvs -d /tmp/bspcvsroot init

#### <span id="page-7-0"></span>• Import einer Dateistruktur:

cvs -d cvsroot import -m"Kommentar" repDir vendor-tag release-tag

>cvs -d /tmp/bspcvsroot import -m "Import des Beispiels" Prj/bspProjekt williams initial N Prj/bspProjekt/file1 cvs import: Importing /tmp/bspcvsroot/Prj/bspProjekt/unterverzeichnis N Prj/bspProjekt/unterverzeichnis/file2

No conflicts created by this import

### **Mehrere Nutzer und Konflikte**

- <span id="page-8-0"></span>• Konflikte entstehen, wenn mehrere Nutzer an den selben Stellen ändern
- Nur der erste kann seine Daten einchecken (mit commit).
- Wurde ein file im Repository geändert, muss erst die Sanbox auf den neuesten Stand gebracht werden (mit update)

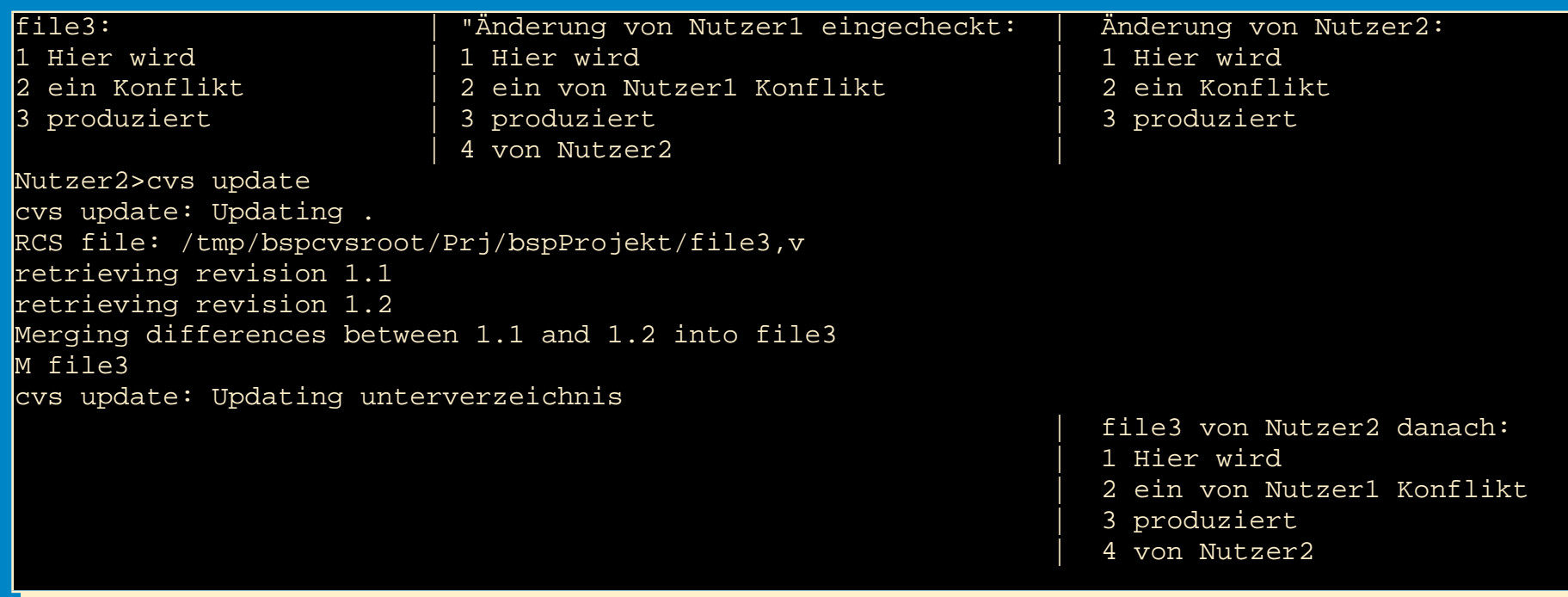

### **Mehrere Nutzer und Konflikte**

<span id="page-9-0"></span>Neue Änderung von Nutzer1 | Änderung von Nutzer2 eingecheckt: 1 Hier wird **I** 1 Hier wird 2 ein von Nutzerl Konflikt | 2 ein von Nutzerl Konflikt 3 produziert von Nutzer1 | 3 produziert von Nutzer2 4 von Nutzer2 | 4 von Nutzer2 Nutzer1>cvs update cvs update: Updating . RCS file: /tmp/bspcvsroot/Prj/bspProjekt/file3,v retrieving revision 1.2 retrieving revision 1.3 Merging differences between 1.2 and 1.3 into file3 rcsmerge: warning: conflicts during merge cvs update: conflicts found in file3  $C$  file3 cvs update: Updating unterverzeichnis file3 von Nutzer1 danach: KONFLIKT! 1 Hier wird 2 ein von Nutzer1 Konflikt <<<<<<< file3 3 produziert von Nutzer1 ======= 3 produziert von Nutzer2 4 von Nutzer2  $|>>>>>>21.3$ 

Jetzt muss Nutzer1 den Konflikt von Hand lösen und kann dann das file3 einchecken.